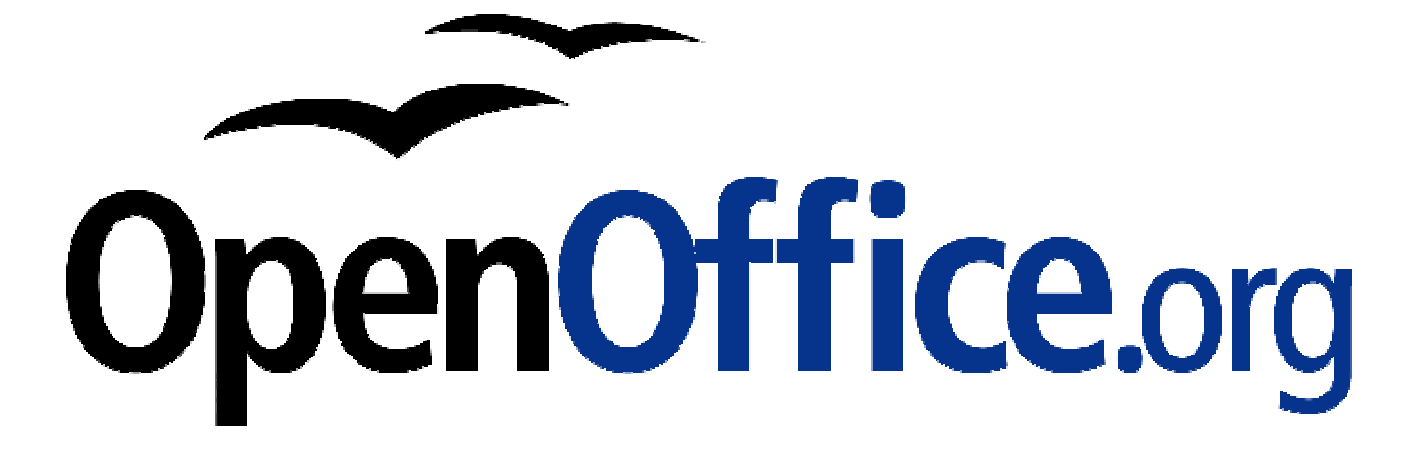

# **Erste Schritte in Draw**

Schnelleinstieg in das Zeichenprogramm von OpenOffice.org

*Herausgegeben durch das OpenOffice.org Germanophone-Projekt*

*Autoren Autoren vorhergehender Versionen*

Christoph Schulz

### *Copyright und Lizenzhinweis*

#### © Copyright 2003

Dieses Dokument ist Bestandteil des OpenOffice.org Open Source Projektes und unterliegt den Lizenzbestimmungen des Projektes, die unter http://www.openoffice.org/contributing.html eingesehen werden können.

This document is part of the OpenOffice.org Open Source Project and is subject to the licenses of the project, written at http://www.openoffice.org/contributing.html .

#### *Produktnamen und Warenzeichen*

Alle in diesem Dokument erwähnten Produktnamen und eingetragenen oder nicht eingetragenen Warenzeichen sind nur zum Zweck der Identifizierung erwähnt und sind das ausschließliche Eigentum ihrer Halter.

#### *Historie*

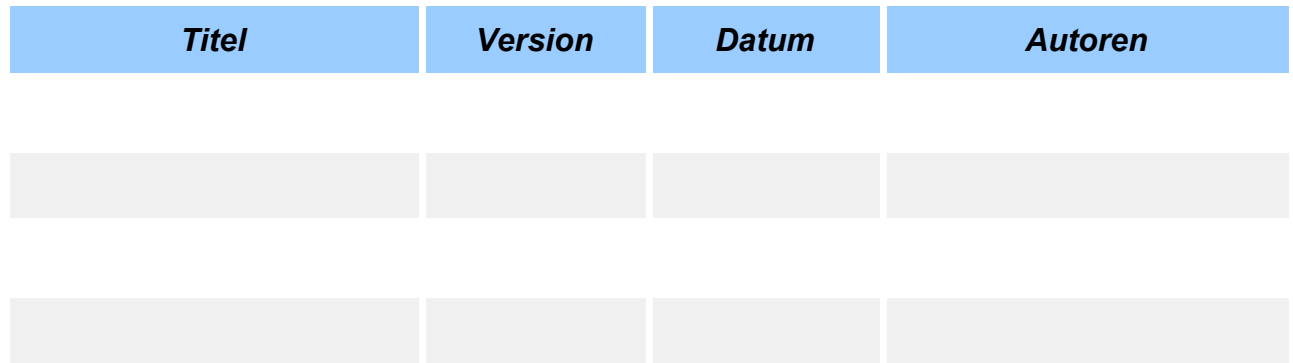

## Inhaltsverzeichnis

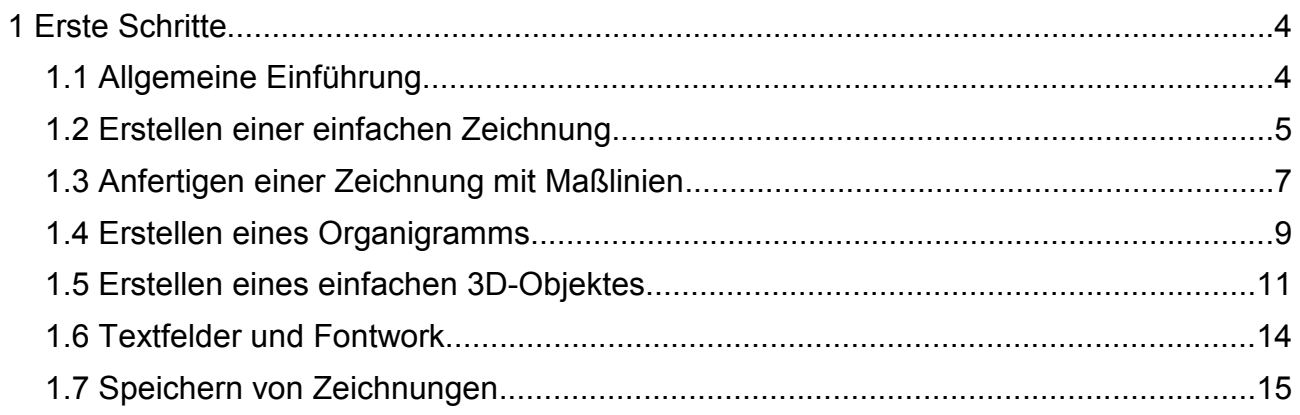

# **1 Erste Schritte**

# 1.1 Allgemeine Einführung

Wenn Sie OpenOffice.org Draw, das Zeichenprogramm des OpenOffice.org-Projektes öffnen, sehen Sie zu erst ein leeres Zeichendokument. Zeichnen können Sie erst, wenn Sie ein bestimmtes Zeichenwerkzeug aktivieren.

|                                                | <b>E</b> unbenannt2 - OpenOffice.org $1.0.1$                                                                                                    |                                      |                                                                                                   | $   \times$  |  |  |  |  |  |  |  |  |
|------------------------------------------------|----------------------------------------------------------------------------------------------------|--------------------------------------|---------------------------------------------------------------------------------------------------|--------------|--|--|--|--|--|--|--|--|
|                                                | Datei Bearbeiten Ansicht Einfügen Format Extras Ändern Fenster Hilfe                                                                                           |                                      |                                                                                                   |              |  |  |  |  |  |  |  |  |
| P FFFF  <del>6</del>   b6  -77  +2  b  6 <br>∩ |                                                                                                    |                                      |                                                                                                   |              |  |  |  |  |  |  |  |  |
| $\mathbb{Z}$                                   | 0,00cm Schwarz V & Farbe<br>$0 =$                                                                                                    | $\Box$<br>$\blacksquare$ Blau 7<br>Н |                                                                                                   |              |  |  |  |  |  |  |  |  |
| $\mathbb{Z}$                                   | 15 14 13 12 11 10 9 8 7 6 5 4 3 2 1                                                                                                    |                                      | 1 2 3 4 5 6 7 8 9 10 11 12 13 14 15 16 17 18 19 20 21 22 23 24 25 26 27 28 29 30 31 32 33 34 35 1 |              |  |  |  |  |  |  |  |  |
| $\mathbb{S}$                                   |                                                                                                    |                                      |                                                                                                   |              |  |  |  |  |  |  |  |  |
| $\mathbf{T}^\flat$                             |                                                                                                    |                                      |                                                                                                   |              |  |  |  |  |  |  |  |  |
| $\mathbb{R}^2$                                 | $\sim$                                                                                                    |                                      |                                                                                                   |              |  |  |  |  |  |  |  |  |
| G                                              | CD.                                                                                                    |                                      |                                                                                                   |              |  |  |  |  |  |  |  |  |
| $\mathbf{a}$<br>$\mathcal{A}$                  | 4                                                                                                    |                                      |                                                                                                   |              |  |  |  |  |  |  |  |  |
| $\rightarrow$                                  | in.                                                                                                    |                                      |                                                                                                   |              |  |  |  |  |  |  |  |  |
| $\mathfrak{g}^{\mathfrak{p}}_{\mathfrak{q}}$   | G                                                                                                    |                                      |                                                                                                   |              |  |  |  |  |  |  |  |  |
| $\mathcal{C}^{\flat}$                          | r.<br>œ.                                                                                                    |                                      |                                                                                                   |              |  |  |  |  |  |  |  |  |
| $\mathbb{P}$                                   | o,                                                                                                    |                                      |                                                                                                   |              |  |  |  |  |  |  |  |  |
| $\mathbf{F}$                                   | ă,                                                                                                    |                                      |                                                                                                   |              |  |  |  |  |  |  |  |  |
| $\bigcirc$                                     | Ξ                                                                                                    |                                      |                                                                                                   |              |  |  |  |  |  |  |  |  |
| $\mathbf{a}$                                   | $\frac{2}{1}$                                                                                                    |                                      |                                                                                                   |              |  |  |  |  |  |  |  |  |
|                                                | $\frac{1}{2}$                                                                                                    |                                      |                                                                                                   |              |  |  |  |  |  |  |  |  |
|                                                | $\frac{4}{4}$                                                                                                    |                                      |                                                                                                   |              |  |  |  |  |  |  |  |  |
|                                                | 쁲<br>ρ                                                                                                    |                                      |                                                                                                   |              |  |  |  |  |  |  |  |  |
|                                                | $\mathrel{\mathop:}$                                                                                                    |                                      |                                                                                                   |              |  |  |  |  |  |  |  |  |
|                                                | ≘                                                                                                    |                                      |                                                                                                   |              |  |  |  |  |  |  |  |  |
|                                                | $\frac{5}{2}$                                                                                                    |                                      |                                                                                                   |              |  |  |  |  |  |  |  |  |
|                                                | $\frac{1}{2}$                                                                                                    |                                      |                                                                                                   |              |  |  |  |  |  |  |  |  |
|                                                | $\overline{5}$                                                                                                    |                                      |                                                                                                   |              |  |  |  |  |  |  |  |  |
|                                                | $\approx$                                                                                                    |                                      |                                                                                                   |              |  |  |  |  |  |  |  |  |
|                                                | $\frac{3}{2}$<br>$\vert z \vert$                                                                                                    |                                      |                                                                                                   |              |  |  |  |  |  |  |  |  |
|                                                | k.                                                                                                    |                                      |                                                                                                   |              |  |  |  |  |  |  |  |  |
|                                                | $\frac{8}{2}$                                                                                                    |                                      |                                                                                                   |              |  |  |  |  |  |  |  |  |
|                                                | ≈                                                                                                    |                                      |                                                                                                   |              |  |  |  |  |  |  |  |  |
|                                                | ఇ                                                                                                    |                                      |                                                                                                   |              |  |  |  |  |  |  |  |  |
|                                                | $\frac{8}{2}$                                                                                                    |                                      |                                                                                                   |              |  |  |  |  |  |  |  |  |
|                                                | Le<br>$\boxed{C_1 \quad \boxed{\quad \text{or} \quad \boxed{\quad \text{H} \quad \text{H} \quad \text{V} \quad \text{V} \quad \text{Seite 1}} \quad \text{A}}$ | ╙                                    |                                                                                                   | $\mathbf{H}$ |  |  |  |  |  |  |  |  |
|                                                |                                                                                                    | $\pm 5,76/5,34$                      | 59%<br>Seite 1/1<br>Standard                                                                      |              |  |  |  |  |  |  |  |  |

*Abbildung 1: OpenOffice.org1.0.1-Draw Fenster*

Als erstes fallen die für OpenOffice.org typischen Symbolleisten auf:

- Die Funktionsleiste mit grundsätzlichen Funktionen aus dem Menü "Datei" und **"Bearbeiten"**, die Funktionen des Navigators, Stylisten, der Hyperlinkschaltfläche und der Schaltfläche für die Gallery.
- Die *Objektleiste* enthält Funktionen, um die Eigenschaften von Zeichenobjekten (Linienstärke, Punkte bearbeiten, Linienfarbe, ...) zu bearbeiten.
- Die *Werkzeugleiste* enthält alle nötigen Werkzeuge die zum Zeichnen benötigt werden. (Rechteck, Text, Kreis, Linien, Verbinder, ...)

Optional können noch hinzugefügt werden:

- Die *Farbleiste* und die *Optionsleiste* mit zusätzlichen Funktionen, die bei bestimmten Aufgaben notwendig sind.
- Die *Hyperlinkleiste* zum Setzen und Bearbeiten von Hyperlinks wird in Zeichnungen eher selten benötigt.

## 1.2 Erstellen einer einfachen Zeichnung

Im Folgenden soll zur Übung ein Traktor gezeichnet werden.

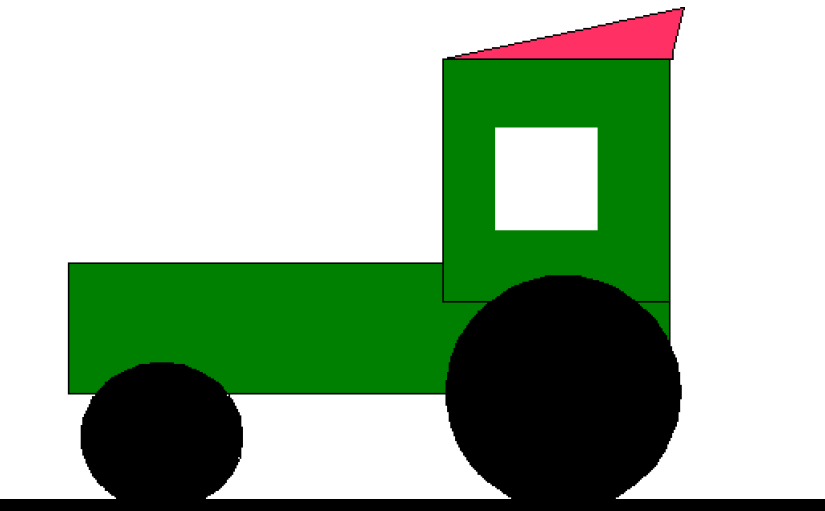

*Abbildung 2: Ein kleines Beispiel, der Traktor*

Betätigen Sie in der Werkzeugleiste die Schaltfläche "Ellipsen und Kreise" **D**und wählen den gefüllten Kreis aus (für die Räder).

- Ziehen Sie im Dokument (Mauszeiger = Fadenkreuz mit Kreis) den Kreis von oben nach unten auf. Halten Sie dabei die linke Maustaste gedrückt.
- Um den Basispunkt des Kreises zu lokalisieren, öffnen Sie nun mit einem Rechtsklick das Kontextmenü (bei markiertem Objekt) und Klicken auf **Position und Größe**. Suchen Sie in der Registerkarte "Position" auf der rechten Seite den Punkt auf der Mitte der Unterseite, und lesen den Y-Wert dieses Punktes ab. So können Sie die Räder auf den selben Y-Wert einrichten.

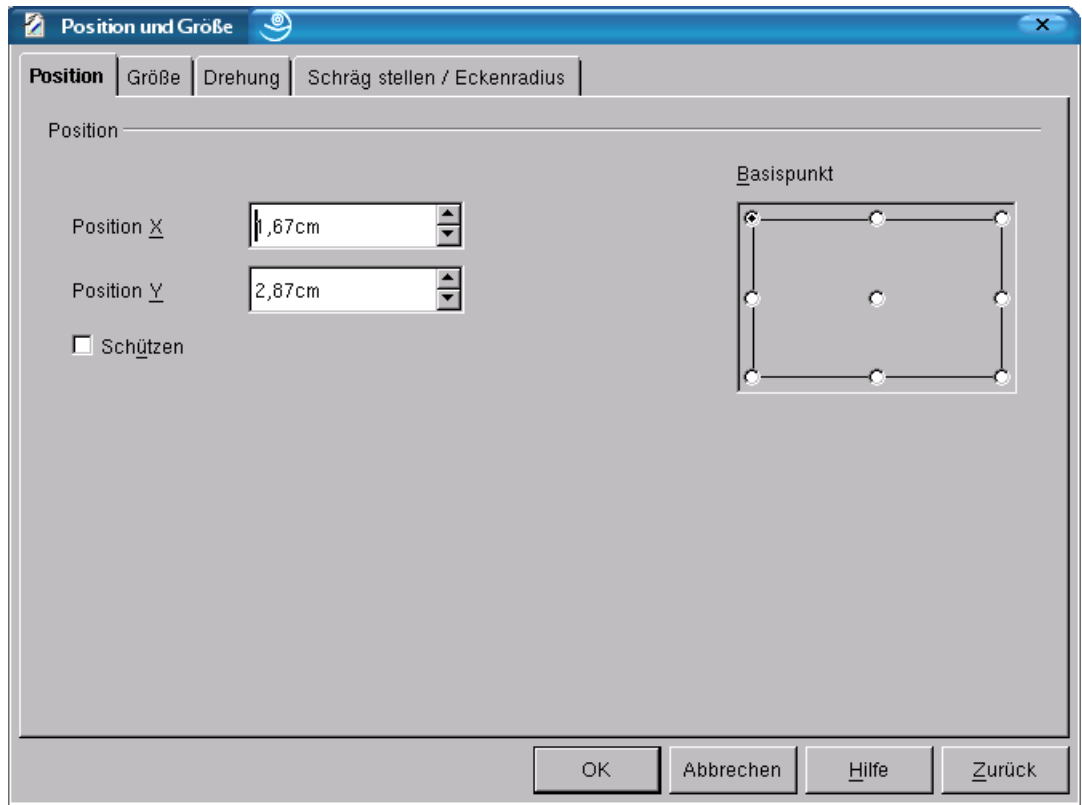

*Abbildung 3: Der Dialog "Position und Größe"*

• Jetzt zeichnen Sie das große Rad, und setzten die Basis auf den oben ermittelten Y-Wert. (Menü Position und Größe Registerkarte "Position", "Basispunkt" Mitte wählen, Y-Wert markieren und oben ermittelten Wert eingeben.)

Sie können den Dialog **"Position und Größe"** auch mit der Funktionstate **<F4>** öffnen.

• Wenn Sie nun die *Rechtecke* (den Aufbau) zeichnen und die gewünschten Farben in der *Objektleiste* auswählen, bemerken Sie, dass sich die neueren Objekte immer vor die älteren stellen. Das können Sie ändern, indem Sie in der *Werkzeugleiste* auf die Schaltfläche **Anordnung** klicken. Das neue Objekt geht hinter das ältere. Dort sind auch noch die Funktionen *ganz nach vorne*, *weiter nach vorne*, *ganz nach hinten*, *weiter nach hinten*, *vor* bzw. *hinter das Objekt* und *Objekte vertauschen*.

Zeichnen Sie nun das Dach.

- Zuerst sollten Sie einen *Fangpunkt* setzen, damit das Dach auch perfekt auf den Aufbau passt. Wählen Sie das Werkzeug "Auswahlpfeil" **Numbau wählen Sie den** Aufbau aus.
- Holen Sie sich nach der oben beschriebenen Methode die X- und Y-Position der linken oberen Ecke (**Position und Größe** – Sie erinnern sich noch?).
- Daraufhin deselektieren Sie alle Zeichenobjekte, indem Sie auf eine freie Stelle in der Zeichnung klicken.

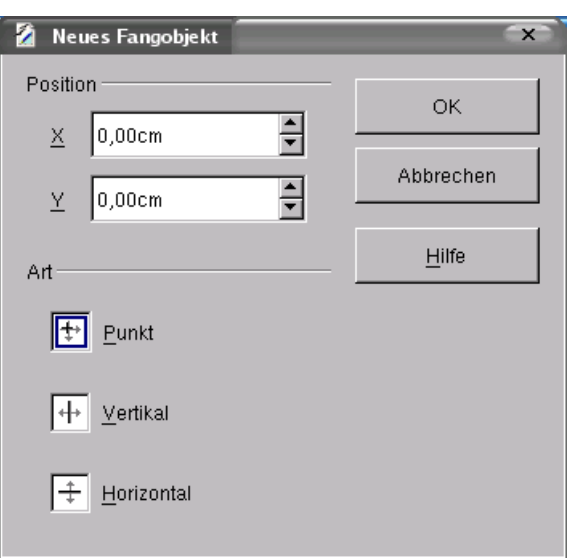

*Abbildung 4: Fangobjekt*

- Rufen Sie mit der rechten Maustaste das Kontextmenü auf und wählen **Fangpunkt/ linie setzen ...** auf. In dem erscheinenden Dialog (Abbildung 3) geben Sie die X- und Y-Werte ein, die Sie gerade ermittelt haben. Es erscheint dann auf der linken oberen Ecke des Aufbaus ein gestricheltes Kreuz.
- Wenn der Fangpunkt gesetzt ist, wählen Sie das Werkzeug "gefülltes Polygon" aus. Leider ist es zunächst versteckt. Klicken Sie auf das Werkzeug **"Kurve"** und halten die Maustaste gedrückt. Ein kleines Menü mit verschiedenen Werkzeugen wird sich gleich öffnen, in dem Sie "gefülltes Polygon" **E** auswählen können.
- Anschließend können Sie das Dach zeichnen. An jeder Ecke des Objekts klicken Sie einmal, aber an der letzten Ecke müssen Sie doppelklicken.

Wenn man die **<Umschalttaste>** beim Zeichnen einer Linie gedrückt hält, wird Sie automatisch senkrecht bzw waagerecht gezeichnet.

- Jetzt zeichnen Sie noch eine *Linie* als Straße unter die Räder und ändern die **Linienstärke** über das Drehfeld "Linienbreite" (in der Objektleiste) in 0,30 cm.
- Zum Schluss markieren Sie mit **<Strg>+<A>** alles und rufen per Rechtsklick das Kontextmenü auf. Dort wählen Sie den Punkt "Gruppieren". Damit bilden alle Objekte eine Gruppe, und der ganze Traktor kann mit Kopieren und Einfügen kopierten werden.

### 1.3 Anfertigen einer Zeichnung mit Maßlinien

In Abbildung 5 sehen Sie einen Grundriss, der über Maßlinien gezeichnet ist.

 $\mathcal{G}$ 

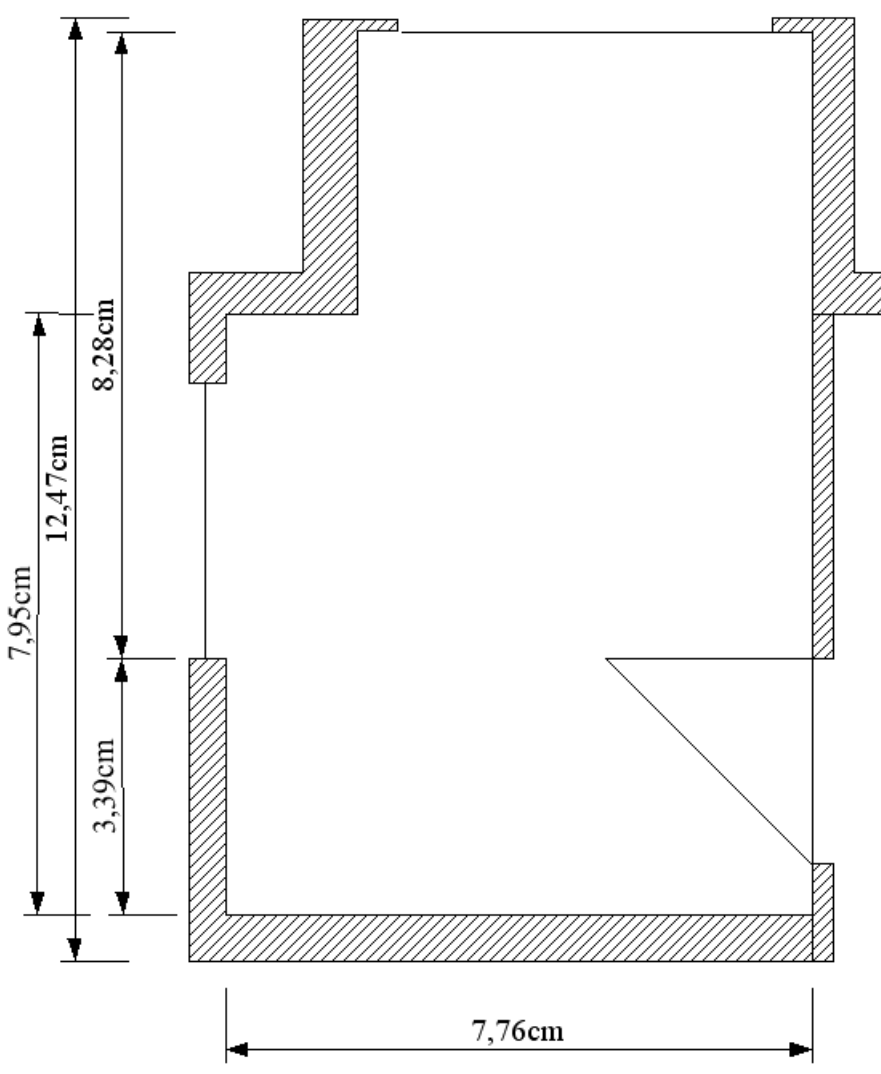

*Abbildung 5: Zeichnung mit Maßlinien*

Wenn Sie so eine Zeichnung anfertigen, empfiehlt es sich, im Menü **Ansicht - Ebenen** die Ebenen sichtbar zu machen. Es erscheinen nun unten die drei Registerkarten *Layout*, *Controls* und *Maßlinien*. Dies sind die drei Standard-Ebenen. Über das Kontextmenü der Ebenen lassen sich noch neue Ebenen definieren. Auf der *Layout-Ebene* kann man dann das eigentliche Objekt zeichnen, auf der *Control-Ebene* befinden sich die Fanglinien und -punkte, und in der *Maßlinien-Ebene* kann man die Bemaßung anbringen.

Durch einen Doppelklick auf die Registerkarte der Ebene, kann man mit dem Kontrollkästchen "sichtbar", die jeweilige Ebene ausblenden. Ausgeblendete Ebenen bekommen eine blaue Registerkarte.

Die Fanglinien haben den Vorteil, dass man genau zeichnen und die Bemaßung exakt anbringen kann.

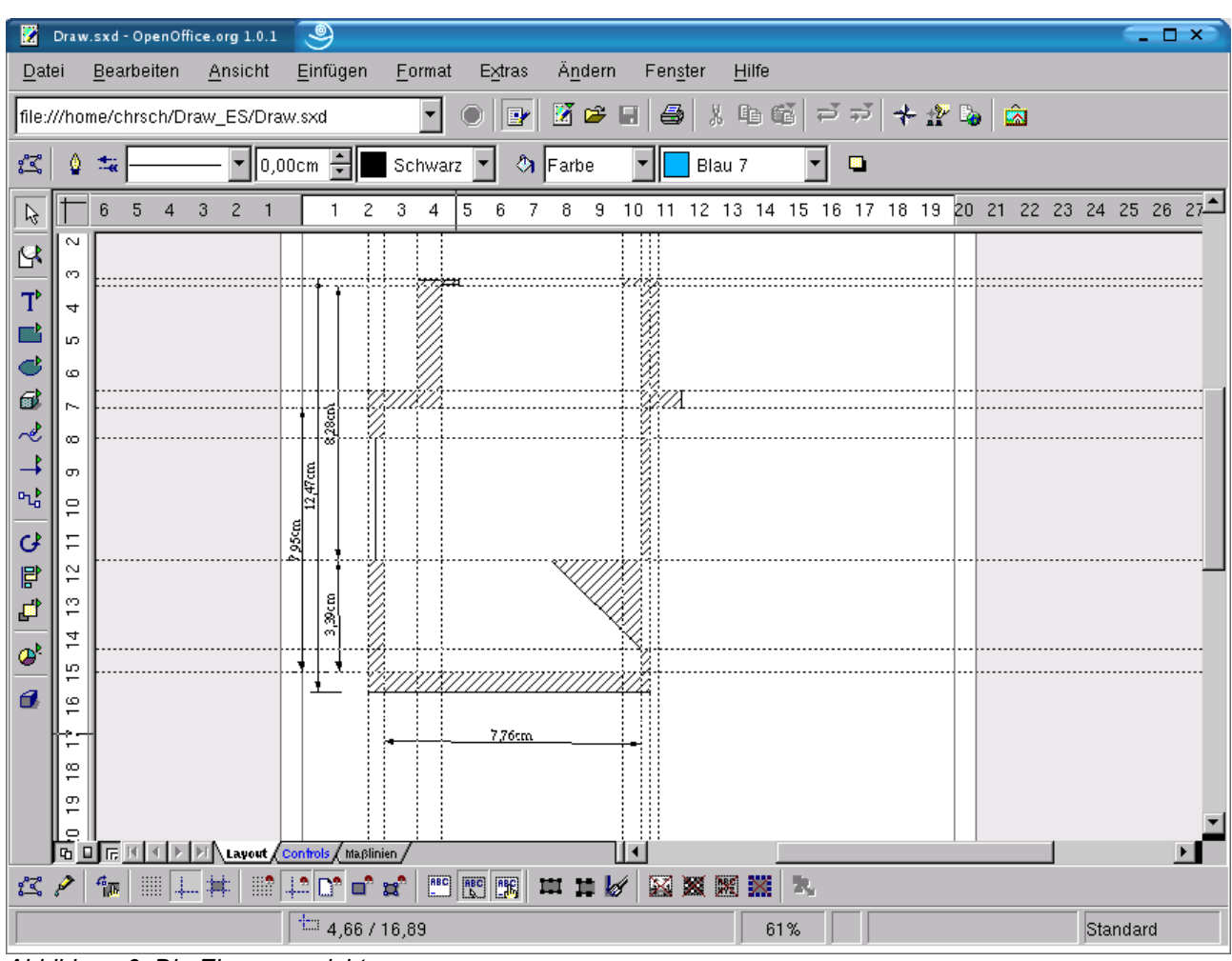

*Abbildung 6: Die Ebenenansicht*

Um dem Objekt Maßlinien hinzuzufügen, klicken Sie auf die Schaltfläche "Maßlinie" und Ziehen Sie die Maßlinie wie oben beim Traktordach beschrieben auf. Dabei müssen Sie beachten, dass die Maßlinie von unten nach oben aufgezogen werden muss, wenn die Hilfslinien nach rechts zeigen sollen. Entsprechendes gilt dann für die anderen Seiten.

### **1.4 Erstellen eines Organigramms**

Ein weiteres nützliches Werkzeug in OpenOffice.org sind die *Verbinder*. Man kann mit ihnen sehr gut Organigramme erstellen.

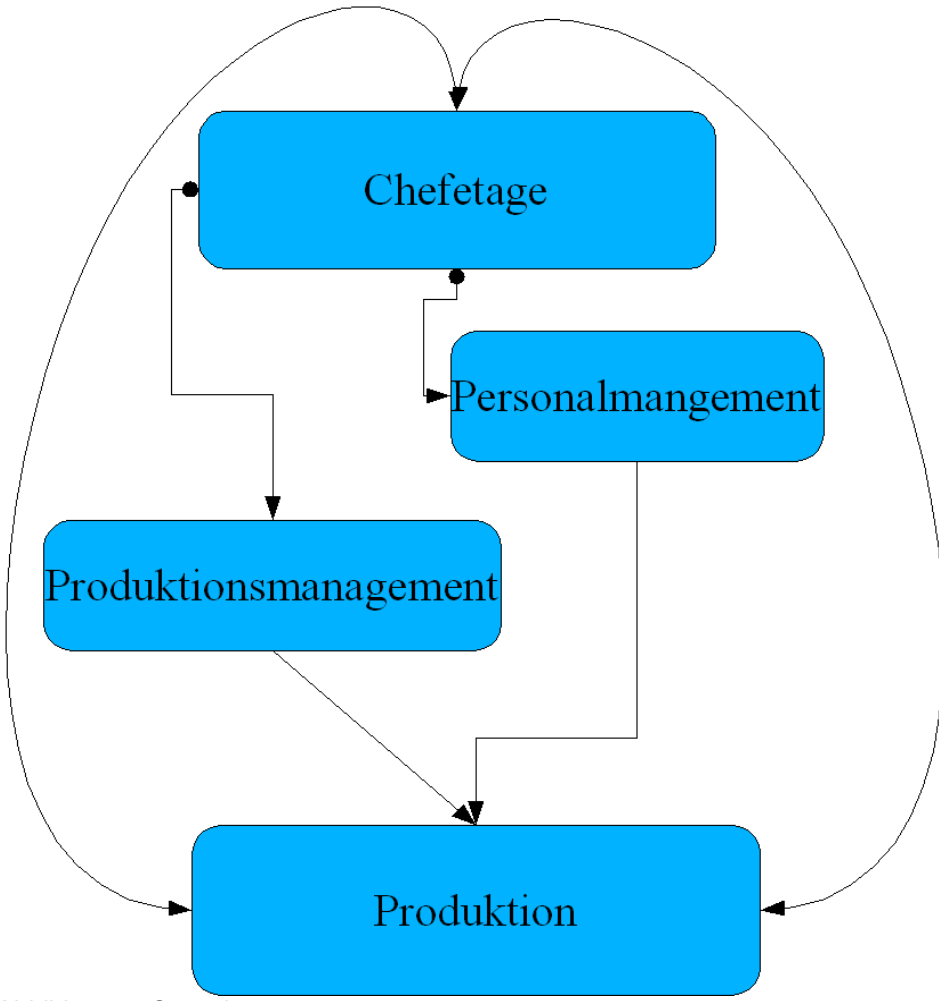

*Abbildung 7: Organigramm*

- Öffnen Sie ein leeres Zeichnungs-Dokument.
- Zeichnen Sie ein abgerundetes, gefülltes Rechteck.
- Doppelklicken Sie in dieses Rechteck hinein, dann erscheint ein Textcursor im Objekt, und Sie können z.B.: "Chefetage" hineinschreiben.
- Darunter zeichnen Sie zwei Rechtecke und schreiben "Personalmanagement", "Verkaufsmanagement" und "Produktionsmanagement" hinein.
- Weitere Ebenen können beliebig hinzugefügt werden.
- Jetzt klicken Sie auf **Direktverbinder** und bewegen den Mauszeiger auf das erste Rechteck. Das beginnt zu pulsieren und die *Klebepunkte* werden angezeigt. Von diesen acht *Klebepunkten* kann man jetzt eine Linie zum einem der Klebepunkte im nächsten Rechteck ziehen.

• Wenn Sie über Umwege verbinden wollen, können Sie die anderen Verbinder benutzen, z.B: den *Kurvenverbinder*.

Um zusätzliche Klebepunkte hinzuzufügen, aktiviert man im Menü: **Extras – Anpassen/Symbolleisten - Optionsleiste**.

In der jetzt erscheinenden Leiste klickt man auf **Klebepunkte bearbeiten** und à, darauf erscheinen die *Klebepunktefunktionen* in der *Funktionsleiste*. Hier kann man auf **Klebepunkt hinzufügen** klicken. Damit fügt man ihn dann dort ein, wo man möchte.

Erklärung der Verbinder:

- "Chefetage" "Personalmanagement" "Produktion": *Verbinder*.
- "Produktionsmanagement" "Produktion": *Direktverbinder*.
- "Chefetage" "Produktion": *Kurvenverbinder* .
- "Produktion" "Chefetage": *Kurvenverbinder mit Pfeil*.
- "Chefetage" "Produktionsmanagement": *Verbinder*.

Wenn die Verbinder an den Klebepunkten festgemacht sind, kann man die einzelnen Objekte immer noch verschieben und die Verbinder verlängern sich automatisch bzw. verkürzen sich.

## 1.5 Erstellen eines einfachen 3D-Objektes

Ein 3D-Objekt können Sie auf die folgende Weise ganz einfach erstellen:

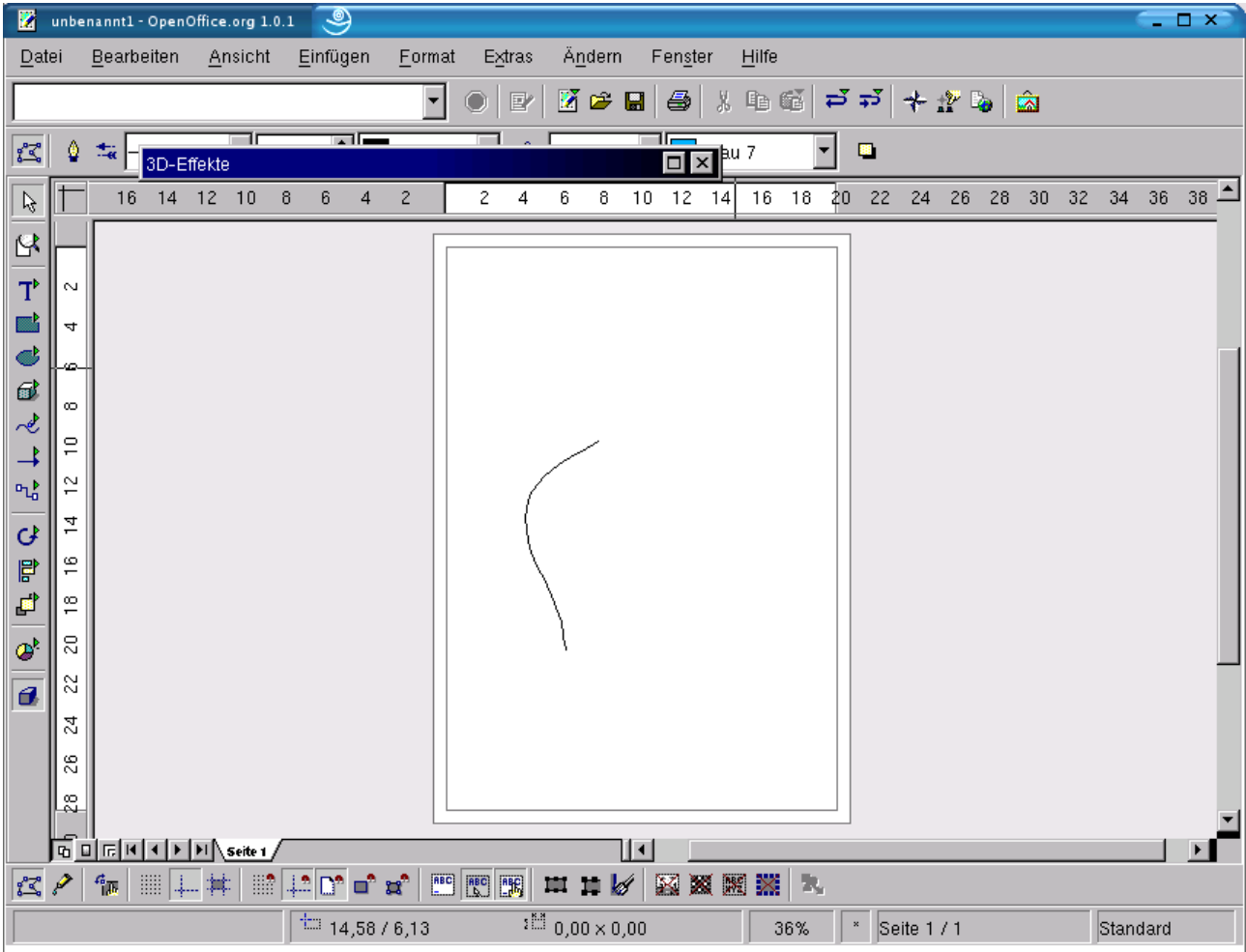

*Abbildung 8: gezeichnete Kurve (Beispiel)*

- Zeichnen Sie eine beliebige Kurve.
- Betätigen Sie die Schaltfläche **"3D-Controller**" . Es ist die unterste in der *Werkzeugleiste*. Jetzt öffnet sich das Dialogfenster **"3D-Effekte"**.

### Erste Schritte in Draw Erste Schritte

| 図                                                             | unbenannt1 - OpenOffice.org 1.0.1 | ತಿ                                  |                  |                                            |                 |                                     |                   | $\perp$ $\Box$ $\times$ |
|---------------------------------------------------------------|-----------------------------------|-------------------------------------|------------------|--------------------------------------------|-----------------|-------------------------------------|-------------------|-------------------------|
| Datei                                                         | Bearbeiten<br>Ansicht             | Einfügen<br>Eormat                  | Ändern<br>Extras | Fenster                                    | Hilfe           |                                     |                   |                         |
|                                                               |                                   | ۰                                   | Ō<br>$\Box$      | $\mathbb{Z} \cong \mathbb{H} \ket{\oplus}$ |                 | * 胆醇 ココ キガチ 国                       |                   |                         |
| $\mathbb{Z}$<br>$\frac{1}{2}$ $\frac{1}{2}$                   | ╦<br>3D-Effekte                   | ਸਾਵ                                 |                  | m ra<br>$\overline{\mathsf{I}}$ x          | T<br>∥au 7      | $\mathbf{E}$                        |                   |                         |
| $\beta$                                                       | 16<br>匶<br>圖                      | $\overline{\mathbb{Q}}^-$<br>厚<br>匵 | <b>Text</b>      | 14                                         | $16 - 18$<br>20 | 22<br>24                            | 32 34<br>26 28 30 | $36 \t38$ $-$           |
| $\mathbb{S}$                                                  | Favoriten                         |                                     |                  |                                            |                 |                                     |                   |                         |
| $T^{\flat}$<br>$\sim$                                         |                                   |                                     |                  | ٠                                          |                 |                                     |                   |                         |
| $\mathbb{R}^2$<br>4                                           |                                   |                                     |                  |                                            |                 |                                     |                   |                         |
| C<br>G<br>$\mathbf{d}$                                        |                                   |                                     |                  |                                            |                 |                                     |                   |                         |
| $\infty$<br>$\sim\!\!\mathcal{E}$<br>$\Xi$                    |                                   |                                     |                  |                                            |                 |                                     |                   |                         |
| $\rightarrow$<br>$\Phi_{\mathsf{L}_0}^{\dagger}$<br>$\approx$ |                                   |                                     |                  |                                            |                 |                                     |                   |                         |
| 그<br>$\mathcal{G}$                                            |                                   |                                     |                  |                                            |                 |                                     |                   |                         |
| $\mathbb{F}$<br>$\frac{\infty}{1}$                            |                                   |                                     |                  |                                            |                 |                                     |                   |                         |
| $\blacksquare$<br>$\overset{\infty}{\mathbf{-}}$              |                                   |                                     |                  | ▼                                          |                 |                                     |                   |                         |
| $\stackrel{\small\textsf{O}}{\sim}$<br>$\mathcal{L}$          | Φ<br>σ                            |                                     |                  |                                            |                 |                                     |                   |                         |
| 22<br>$\boldsymbol{d}$                                        |                                   |                                     |                  |                                            |                 |                                     |                   |                         |
| 24<br>$\approx$                                               |                                   |                                     |                  |                                            |                 |                                     |                   |                         |
| ೩                                                             |                                   |                                     |                  |                                            |                 |                                     |                   |                         |
| <u>पंजान</u> न                                                |                                   |                                     |                  |                                            |                 |                                     |                   |                         |
| $\approx$ $\sim$<br>佩                                         |                                   |                                     |                  |                                            | <b>XX</b>       |                                     |                   |                         |
|                                                               |                                   |                                     |                  |                                            | 36%             | Seite 1/1<br>$\mathbf{x}_\parallel$ |                   | Standard                |

*Abbildung 9: Dialogfeld 3D-Effekte*

- Hier betätigen Sie die Schaltfläche **"Umwandeln in Rotationskörper"** und suchen sich in den Favoriten eine Form aus.
- Nun klicken Sie auf die Schaltfläche "Zuweisen" (grünes Häkchen).
- Minimieren das Dialogfeld. So können Sie schnell noch Änderungen vornehmen.

### Erste Schritte in Draw Erste Schritte

| 橘                                    |                                      | unbenannt1 - OpenOffice.org 1.0.1                                                                                                    |          |         |               | ತಿ           |                    |                      |                |        |                |                                            |             |         |        |                |                    |    |                                       |           |  |          |          | $ \Box$ $\times$                |
|--------------------------------------|--------------------------------------|----------------------------------------------------------------------------------------------------|----------|---------|---------------|--------------|--------------------|----------------------|----------------|--------|----------------|--------------------------------------------|-------------|---------|--------|----------------|--------------------|----|---------------------------------------|-----------|--|----------|----------|---------------------------------|
| Datei                                |                                      | Bearbeiten                                                                                                    |          | Ansicht |               | Einfügen     | Eormat             |                      | Extras         |        |                | Ändern                                     |             | Fenster |        | Hilfe          |                    |    |                                       |           |  |          |          |                                 |
|                                      |                                      |                                                                                                    |          |         |               |              |                    | $\blacktriangledown$ | $\circ$        | $\Xi'$ |                | $\mathbb{Z} \cong \mathbb{H} \ket{\oplus}$ |             |         |        | 人生睡            |                    |    | $ \vec{P} \vec{P}  +  \vec{P} $ is an |           |  |          |          |                                 |
| $\mathbb{Z}$                         | Ŷ                                    | $\mathcal{Z}_{\mathbf{K}}$                                                                                                    |          |         | 기0,00cm 뒤     |              |                    | Schwarz              | ▼              |        | <b>♪</b> Farbe |                                            |             |         | Blau 7 |                | $\blacksquare$     |    | $\blacksquare$                        |           |  |          |          |                                 |
| $\beta$                              |                                      | 16                                                                                                    | 14 12 10 |         | $\delta$<br>6 | 4            | $\mathbf{2}$       |                      | 2              | 4      | 6              | $^{\rm 8}$                                 | 10          |         |        | 12  14  16  18 |                    | 20 | 22 24                                 |           |  | 26 28 30 |          | $32$ $34$ $36$ $38$ $\triangle$ |
| $\mathbb{S}^{\!2}$                   |                                      |                                                                                                    |          |         |               |              |                    |                      |                |        |                |                                            |             |         |        |                |                    |    |                                       |           |  |          |          |                                 |
| $T^{\flat}$                          | ਕ                                    |                                                                                                    |          |         |               |              |                    |                      |                |        |                |                                            |             |         |        |                |                    |    |                                       |           |  |          |          |                                 |
| ø.                                   | 4                                    |                                                                                                    |          |         |               |              |                    |                      |                |        |                |                                            |             |         |        |                |                    |    |                                       |           |  |          |          |                                 |
| ď<br>6                               | Ø                                    |                                                                                                    |          |         |               |              |                    |                      |                |        |                |                                            |             |         |        |                |                    |    |                                       |           |  |          |          |                                 |
| 吧                                    | $\infty$                             |                                                                                                    |          |         |               |              |                    |                      |                |        |                |                                            |             |         |        |                |                    |    |                                       |           |  |          |          |                                 |
|                                      | $\Xi$                                |                                                                                                    |          |         |               |              |                    |                      |                |        |                |                                            |             |         |        |                |                    |    |                                       |           |  |          |          |                                 |
| $\mathbf{p}_{\mathbf{L}_\mathbf{D}}$ | $\stackrel{\sim}{\cdot}$<br>혼        |                                                                                                    |          |         |               |              |                    |                      |                |        |                |                                            |             |         |        |                |                    |    |                                       |           |  |          |          |                                 |
| Ġ<br>冒                               | $\overset{\text{\tiny{(0)}}}{-}$     |                                                                                                    |          |         |               |              |                    |                      |                |        |                |                                            |             |         |        |                |                    |    |                                       |           |  |          |          |                                 |
| ₫                                    | $\frac{\infty}{1}$                   |                                                                                                    |          |         |               |              |                    |                      |                |        |                |                                            |             |         |        |                |                    |    |                                       |           |  |          |          |                                 |
| $\pmb{\phi}^{\flat}$                 | $\stackrel{\small\textsf{O}}{\sim}$  |                                                                                                    |          |         |               |              |                    |                      |                |        |                |                                            |             |         |        |                |                    |    |                                       |           |  |          |          |                                 |
| θ                                    | 22                                   |                                                                                                    |          |         |               |              |                    |                      |                |        |                |                                            |             |         |        |                |                    |    |                                       |           |  |          |          |                                 |
|                                      | 24                                   |                                                                                                    |          |         |               |              |                    |                      |                |        |                |                                            |             |         |        |                |                    |    |                                       |           |  |          |          |                                 |
|                                      | $\stackrel{\circ}{\scriptstyle\sim}$ |                                                                                                    |          |         |               |              |                    |                      |                |        |                |                                            |             |         |        |                |                    |    |                                       |           |  |          |          |                                 |
|                                      |                                      |                                                                                                    |          |         |               |              |                    |                      |                |        |                |                                            |             |         |        |                |                    |    |                                       |           |  |          |          |                                 |
|                                      |                                      |                                                                                                    |          |         |               |              |                    |                      |                |        |                |                                            | 11          |         |        |                |                    |    |                                       |           |  |          |          |                                 |
|                                      |                                      |                                                                                                    |          |         |               |              |                    |                      |                |        |                |                                            |             |         |        |                |                    |    |                                       |           |  |          |          |                                 |
| $\leq$ $\geq$                        | ಜಿ                                   | $\sqrt{2\ln  E }$ ( $\sqrt{2\ln  E }$ ) $\sqrt{2\ln  E }$<br>$\epsilon_{\overline{100}}$<br>$\begin{tabular}{ c c } \hline \dots \\ \hline \dots \\ \hline \$ | 非無       |         |               | ▒∦≞ ◘° □° ¤° | $\pm$ 10,39 / 1,72 |                      | <b>END REC</b> |        |                | 車 車 隊<br>$^{151}$ 0,00 $\times$ 0,00       | $\mathbb K$ |         |        |                | <b>XXXX</b><br>36% | ×  |                                       | Seite 1/1 |  |          | Standard |                                 |

*Abbildung 10: 3D-Objekt*

• Wenn Sie jetzt die **Drehschaltfläche G** aktivieren, können Sie das Objekt beliebig drehen und so die gewünschte Ansicht des Objekts einstellen. *Anfasser* werden dann wiederum rot dargestellt.

### 1.6 Textfelder und Fontwork

Jetzt können Sie Ihrer Zeichnung noch eine schöne Überschrift verleihen:

- Klicken Sie einmal auf die Schaltfläche "Text" **T**. Wenn Sie jetzt die Maus in die Zeichnung bewegen, verwandelt sich der Cursor in ein Kreuz mit Textcursor.
- Jetzt ziehen Sie ein *Textfeld* auf, wie Sie das von anderen Objekten gewohnt sind. In dem erscheinenden Objekt kann man nun wie in einem Textdokument schreiben.
- Schreiben Sie nun z. B. zu unserem Traktor die Überschrift "Traktor" hinein.

Natürlich können Sie die erstellte Überschrift auch bogenförmig gestalten:

- Sie markieren das Textobjekt.
- Gehen ins Menü **Format**, Untermenü **Fontwork**.

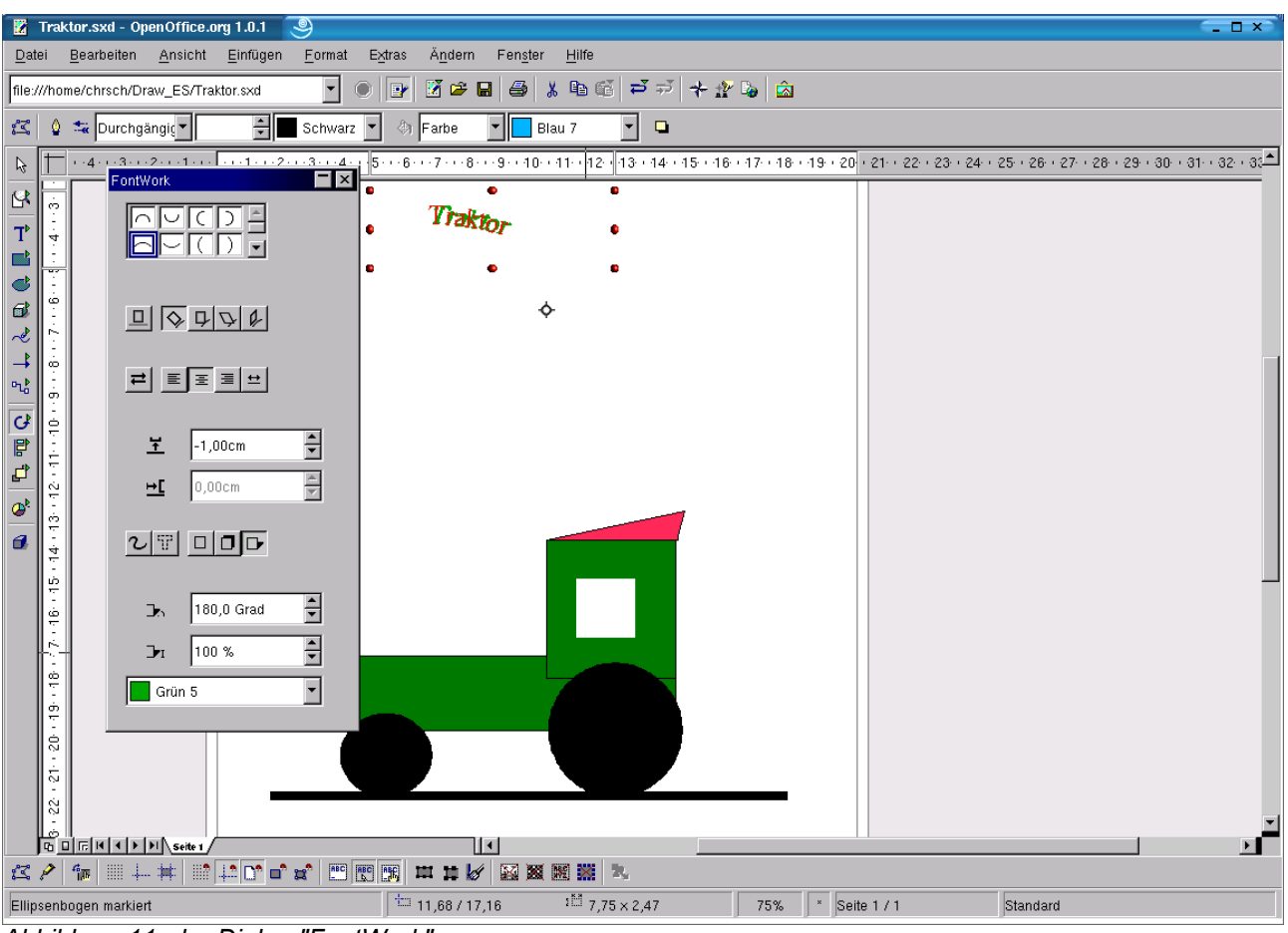

*Abbildung 11: der Dialog "FontWork"*

- Darauf öffnet sich der Dialog "FontWork".
- Hier können Sie die Kontur der *Schriftkurve*, *Schatten* bei schräger und seitlicher Beleuchtung und die *Schattenfarbe* einstellen. Die Texteigenschaften lassen sich über die gewohnten Schaltflächen in der *Werkzeugleiste* Format einstellen.

### 1.7 Speichern von Zeichnungen

Mit einem Klick auf die Schaltfläche **"Speichern" E** speichert OpenOffice.org die Datei im Standardformat \*.sxd. Möchten Sie nun die Datei ein anderes Format (z.B. gif, tiff, png bzw. jpg) exportieren, so gehen Sie ins Menü **Datei - Exportieren...**. In dem darauf folgenden Dialog können Sie das gewünschte Dateiformat auswählen.

| Titel $\triangle$   | Typ                    | Größe | Änderungsdatum       |           |
|---------------------|------------------------|-------|----------------------|-----------|
| autosave            | Ordner                 |       | 23.11.2002, 23:52:27 |           |
| cysroot             | Ordner                 |       | 23.11.2002, 22:51:19 |           |
| Desktop             | Ordner                 |       | 23.11.2002, 23:52:27 |           |
| <b>Documents</b>    | Ordner                 |       | 19.11.2002, 17:10:09 |           |
| Draw_ES             | Ordner                 |       | 22.11.2002, 20:34:01 |           |
| <b>Co</b> hallo     | Ordner                 |       | 23.11.2002, 23:24:49 |           |
| Mail                | Ordner                 |       | 21.11.2002, 22:07:04 |           |
| oogst               | Ordner                 |       | 23.11.2002, 23:41:35 |           |
| OpenOffice.org1.0.1 | Ordner                 |       | 19.11.2002, 17:23:37 |           |
| Dateiname:          |                        |       | ▼                    | Speichern |
| Dateityp:           | PGM - Portable Graymap |       | ۰                    | Abbrechen |
|                     |                        |       |                      | Hilfe     |

*Abbildung 12: Exportieren*

Es stehen folgende Dateiformate zur Auswahl:

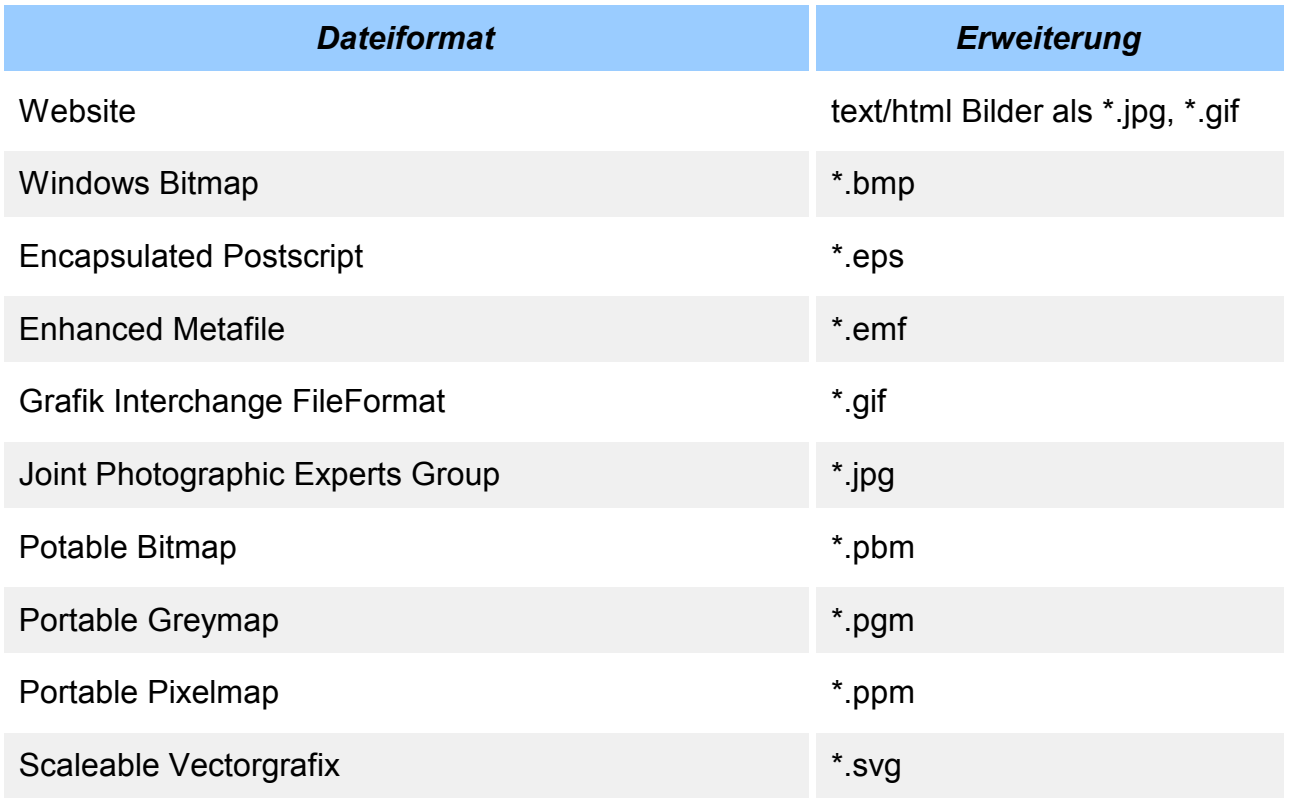

| Tagged Image File Format       | * tiff |
|--------------------------------|--------|
| X-Pixmap                       | *.xpm  |
| <b>Star View Metafile</b>      | *.svm  |
| <b>Windows Metafile</b>        | *.wmf  |
| Mac Pict                       | *.pct  |
| Sun Raster Image               | * ras  |
| <b>Portable Network Grafik</b> | *.png  |
| OS/2 Metafile                  | *.met  |

*Tabelle 1: Grafik Exportformate*

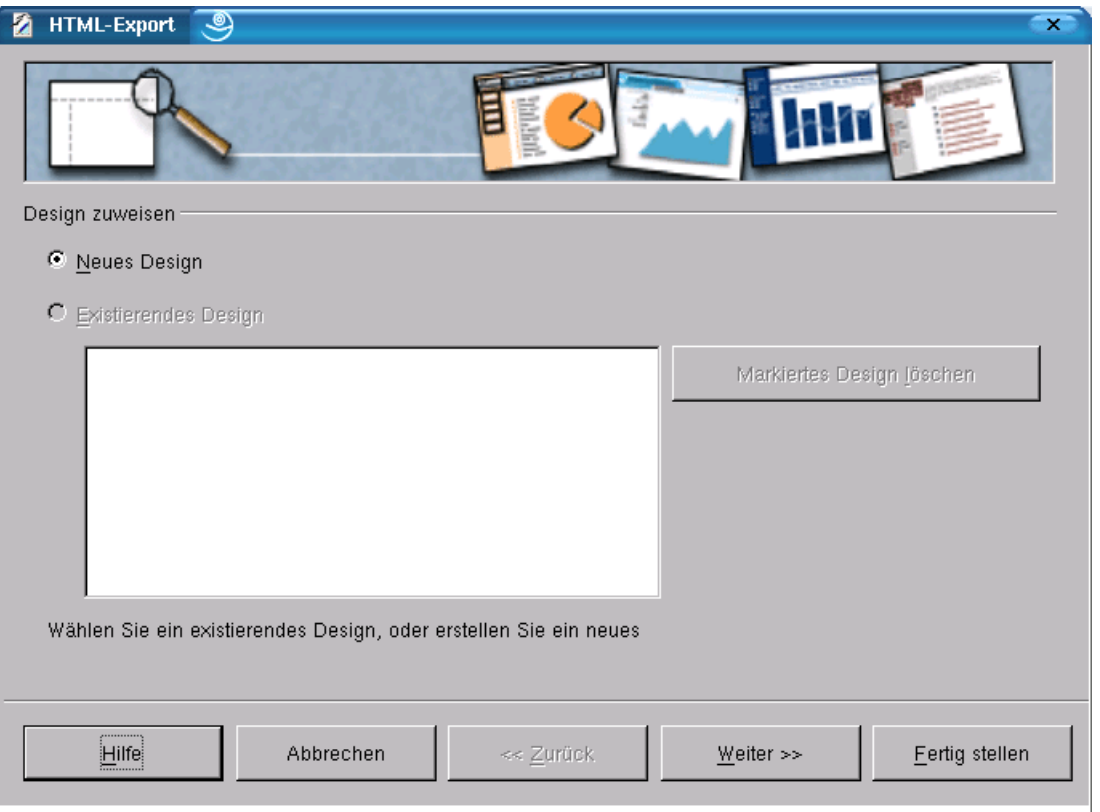

*Abbildung 13: HTML-Export*

Wenn Sie als Speicherformat Website auswählen, dann erscheint der Dialog "HTML-**Export"**.

Auf der zweiten Seite haben Sie dann die Auswahl zwischen verschiedenen HTML-Formaten:

- Standard HTML-Format
- Frameset
- Automatisch
- Webcast

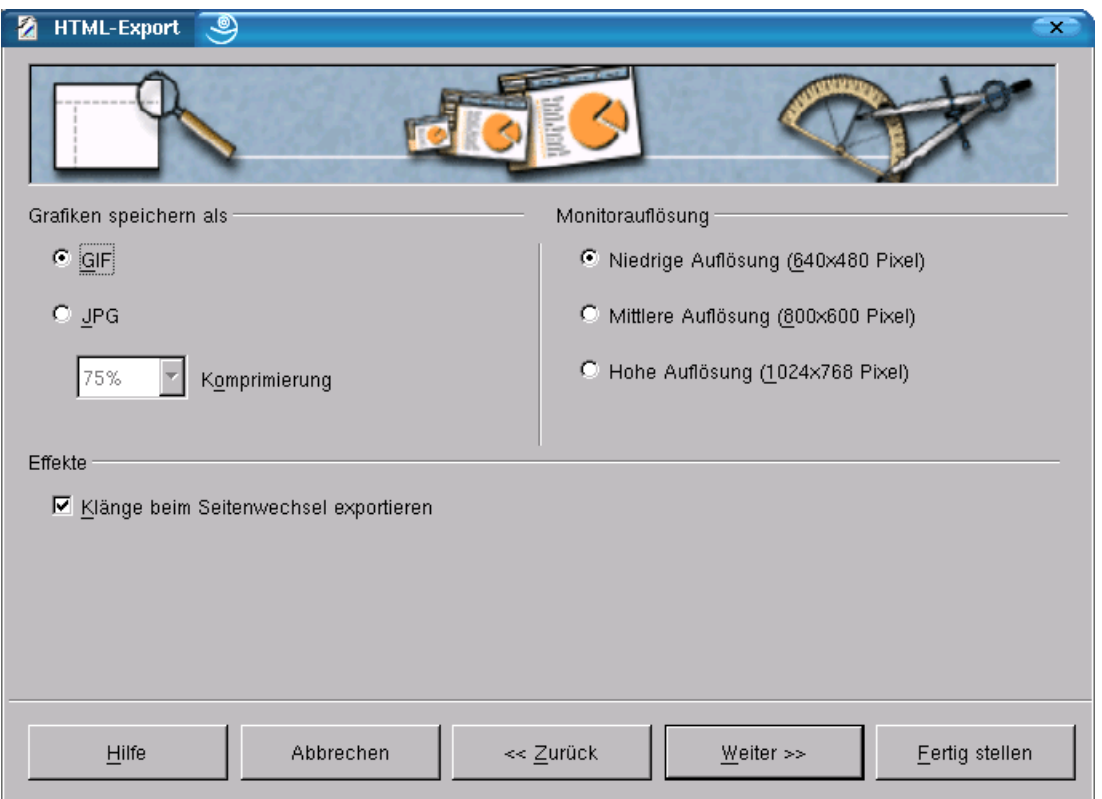

*Abbildung 14: HTML-Export, Grafikeinstellungen*

Wählen Sie nun Standard-HTML-Format aus. Sie kommen nach einem Klick auf "Weiter" zur Auswahl der Grafik-Formate. Hier können Sie zwischen GIF und JPEG wählen.

Zusätzlich können sie noch die *Monitorauflösung* und bei JPEG die *Komprimierung* festlegen.

Auf der nächsten Seite geben Sie dann die Seiteninformation ein wie z.B: E-Mail-Adresse, Name, Homepage, Titel, Infos. Als nächstes kommt die Auswahl der Schaltflächen (Buttons) und als letztes die Auswahl des Farbschemas .

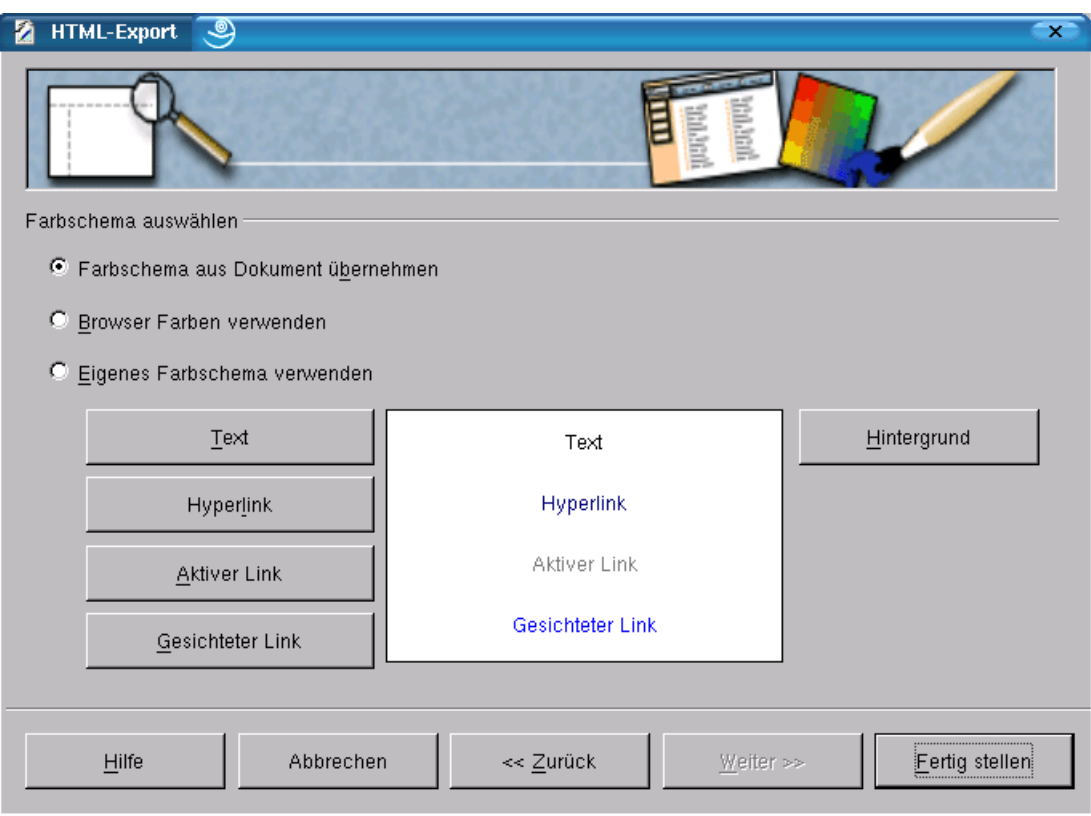

*Abbildung 15 HTML-Export, Layouteinstellungen*

Wenn Sie die anderen Grafikformate als Exportformat wählen, müssen Sie vor dem Speichern noch die Optionen festlegen. Folgende Tabelle informiert über die möglichen Optionen:

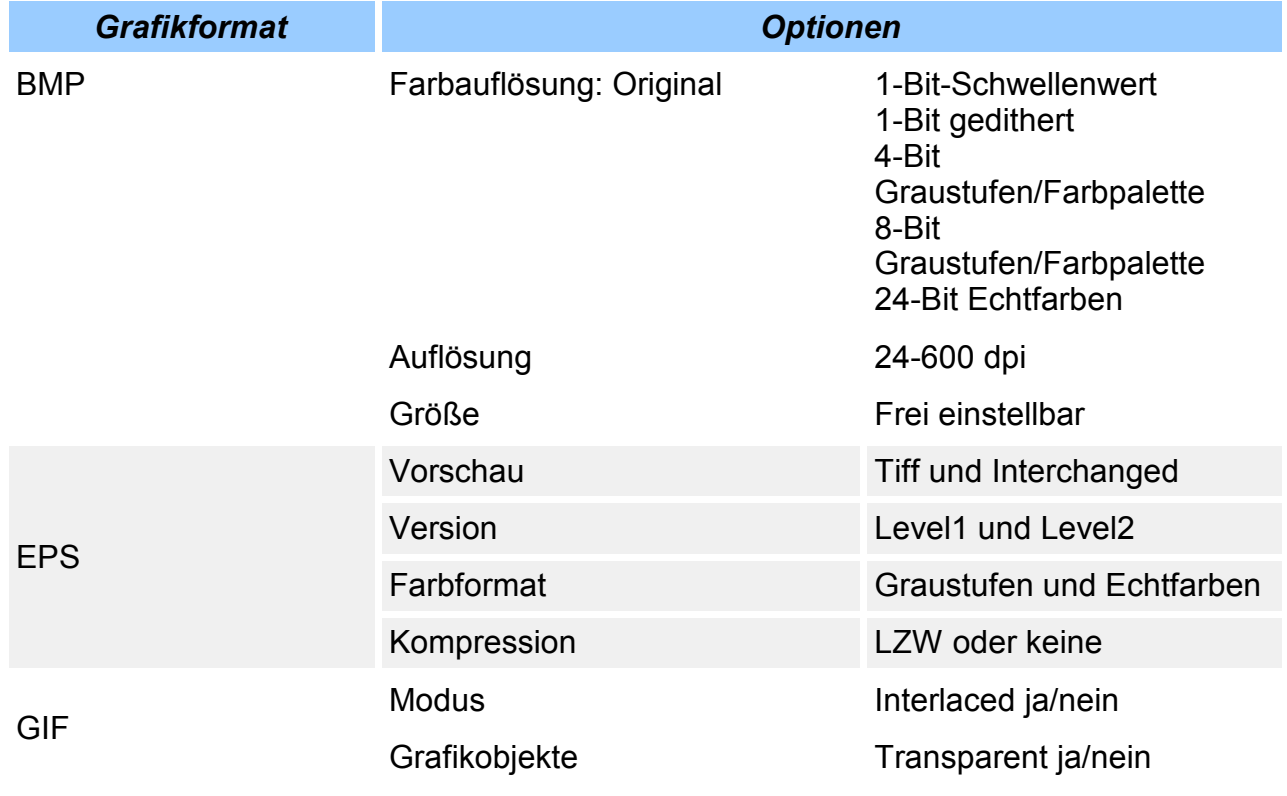

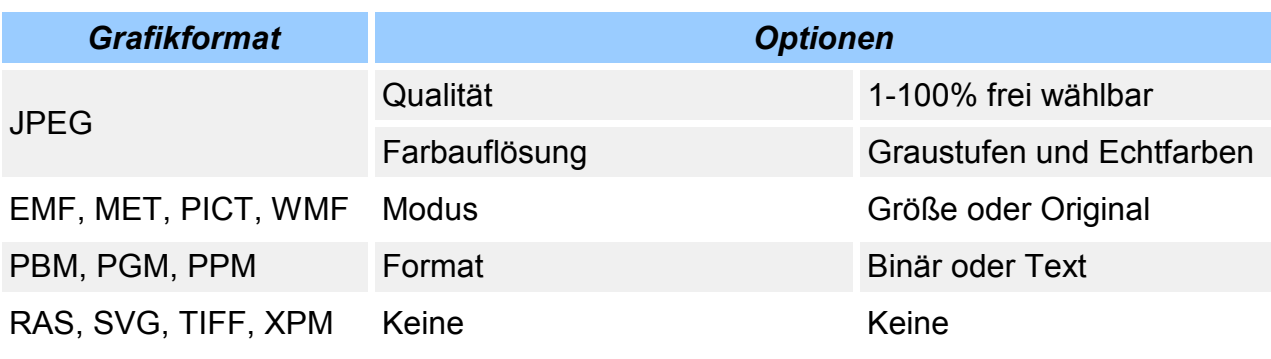

*Tabelle 2: Grafikexport, Formatoptionen*

# Abbildungsverzeichnis

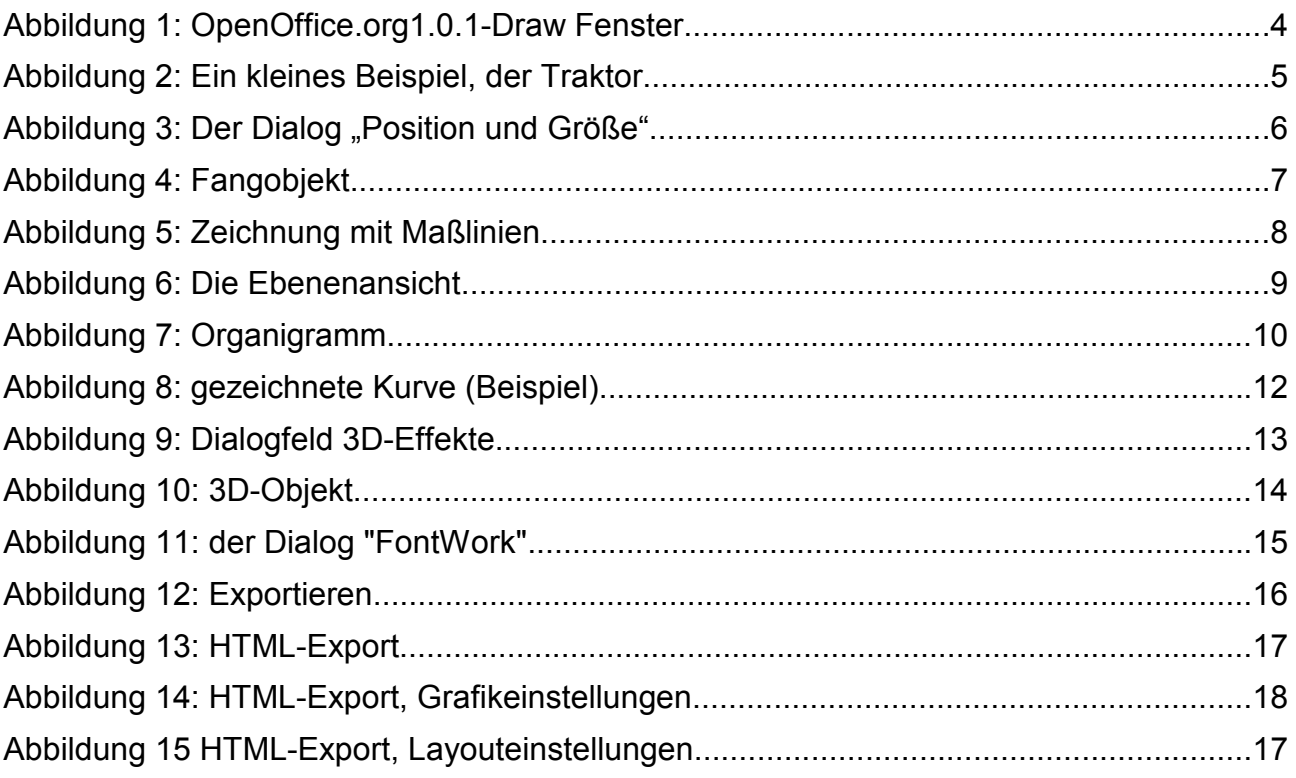

# **Tabellenverzeichnis**

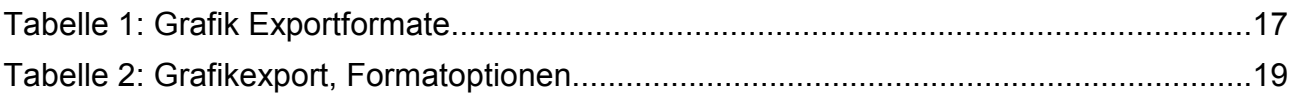